# 非同期自由進行型 VR システムの実装

Implementation of VR system with asynchronous parallel experience

出 原 至 道\* Norimichi IDEHARA

キーワード:バーチャルリアリティ、観光 Keywords: Virtual Reality, Sightseeing

#### 1.背景

 本研究は、複数の VR ヘッドセットを使用した展示・説明会において、非同期に体験を開始 できるシステムの開発と検証を行うことを目的とする。本稿では、研究レポートとして、これ までの研究開発活動の成果を報告する。

 VR 技術の発展に伴い、地方公共団体には、VR・360 度カメラを利用した没入型の観光資産 体験システムによる地域紹介を行いたいという要望がある。しかし、高品質なものを作成しよ うとすると、作成に専門的な作業が必要であって、費用や作成時間の点から、多くのコンテン ツを作成することができない。

 そこで、本研究室では、一般のユーザがこのようなコンテンツを簡単に構築することができ るプラットホームを開発・提供することで、作業を効率化し、地域紹介コンテンツの増加に貢 献することを目的とする。特に、本研究室では、岡山県井原市と連携し、同市の「星空」を体 験として提供するシステムの開発を行っている。

 井原市では、井原市美星町で星空を守るための光害防止条例「美しい星空を守る美星町光 害防止条例」[1]が 1989 年に全国で初めて制定された(制定当時は岡山県後月郡美星町)。 1993 年開設の美星天文台(図1)は、開設当時、一般公開施設では国内最大の望遠鏡を備え ていた。また、隣接して、日本スペースガード協会が運営する美星スペースガードセンターが 設置され、地球近傍の天体・人工物の監視を行っている。市の要望に基づいて、パナソニッ ク社が上方への光束の放射のない照明の開発を行い、国際ダークスカイ協会(International Darksky Association, IDA)から「星空に優しい照明」の国内初の認証を受けた(図2)[2]。 2021 年 4 月には IDA の「星空保護区(コミュニティ部門)」に、アジア初の認定を目指して 申請している [3]。

 星空のもつ大きな魅力は、全天をおおう自然のありようである。これを観光要素として広 報するにあたり、通常の写真やビデオだけでは実感をあたえることが難しい。これに対して、

<sup>\*</sup> 多摩大学経営情報学部 School of Management and Information Sciences, Tama University

VR ヘッドセットを利用した体験では、利用者に対して没入感のある印象的な体験を与えるこ とができると考える。本稿では、このシステムのうち、複数台の VR ヘッドセットを前提とし たコンテンツ配信・表示システムについて、開発の現況を報告する。

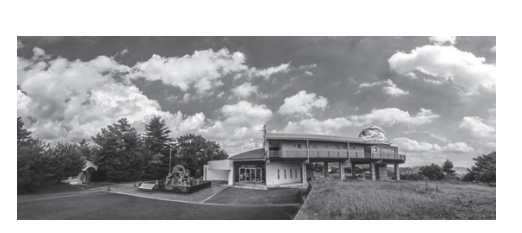

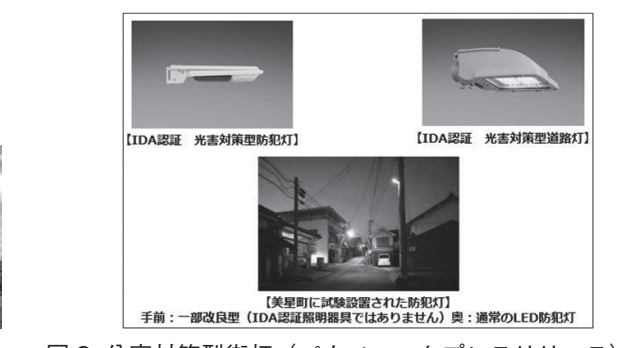

図 1:美星天文台外観[4] 図 2:公害対策型街灯(パナソニックプレスリリース)[2]

#### 2.研究の位置づけ

 VR ヘッドセットを利用した展示・説明会の運営に関しては、「体験者間の同期性」「体験者 による進行制御」の視点で分類できる(表 1, 2)。

表 1:同期性と進行制御に注目した展示会運営分類

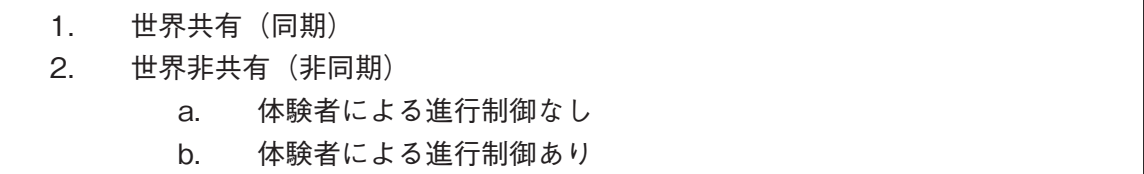

#### (1)全体に対して同時にコンテンツを提供するタイブ(同期型)

 体験者は同時に同じ世界を共有して体験する。お互いの存在をアバターなどの形で認識した り、インタラクションが設計されている場合もある。このタイプでは、来場者は、一定の人数が 集まり体験可能になるまで開始を待つ必要がある。運営側では、同じタイミングですべての体 験者が入れ替わるため、管理は容易である。また、すべての体験者が同じ映像を共有している ことが保証されるため、VR 世界に対して外部からリアルタイムで解説を行うことが容易である。 大人数が体験可能な展示では、待ち時間を明示したうえでこのような展示が行われる。

#### (2)それぞれの体験者が個別にコンテンツを提供されるタイプ(非同期型)

体験者は、待ち時間なく、自由に体験を開始することができる。

#### (2a) 体験者による進行制御なし(非同期・強制進行型)

 コンテンツの進行に体験者が関与できない場合は、体験開始の時刻から終了の時刻が予測で き管理が容易であるが、体験者には「強制的に体験を進められた」という印象を与え、インタ ラクティブ性が低いと評価される。また、体験をあらかじめ定められた進行にしたがって進め るためには、体験者の視線を制御する必要がある。たとえば、世界の特定の場所で映像による イベントが発生するとき、たまたまその方向を体験者が見ていなければイベントの発生に気づ かない。音や映像で視線を誘導することはできるが確実ではなく、一方で、強制的に視線を移 動すれば 3D 酔いをもたらす。したがって、このような実装は、一般の展示イベントでは避け るべきである。

非常に緩やかな視線移動による実装例はある(たとえば Bliss [5])。Bliss では体験者が一 切の操作をせず、リラックスした時間を過ごすことを目的としている。

(2b) 体験者による進行制御あり(非同期・自由進行型)

 コンテンツの進行を体験者が制御できる場合、インタラクティブ性が上がるが、体験が終了 するタイミングを外部からつかみにくい。これまでの実装例では、体験終了時に「ヘッドセッ トを外してください」などの表示を行い、ヘッドセットを外す動作が始まることから体験終了 を認知した例がある。外部から進行状況を監視するためには、他にも、外部機器による体験画 像の表示などの手段もある。しかし、展示に使用しているヘッドセットの数が増えると、管理 は困難になる。

|                               | 体験待ち時間 | ユーザ間<br>インタラクション | リアルタイム解説 | インタラクティブ性 | 進行管理 |
|-------------------------------|--------|------------------|----------|-----------|------|
| 同期                            | あり     | 可能               | 容易       | 可能        | 容易   |
| 非同期<br>(2a)<br>・強制進行          | なし     | なし               | 可能       | 弱い        | 可能   |
| 非同期<br>$^{\prime}2b)$<br>自由進行 | なし     | なし               | 不可       | よい        | 困難   |

表 2:体験者の同期性と進行制御による VR 展示分類

 本研究の中心となる「星空」のコンテンツについて、類似のサービスとして「プラネタリウム」 を考える。プラネタリウムは、体験者全員に対して同時に体験を提供する同期型に分類される サービスであり、「投影開始までの待ち時間がある」「リアルタイムで解説が入れられる」とい う点にその特徴が表れている。ユーザ感のインタラクションはほとんどの場合、積極的には取 り入れられておらず、むしろ「隣の客がうるさい」といった負の側面のインタラクションが発 生する可能性がある程度である。

 また、VR ヘッドセットを用いた「VR プラネタリウム」として、たとえばアストロアーツ 社の「ステラドーム」による VR 配信がある (図 3) [6]。これは、VR ヘッドセットやスマー トフォンを利用した簡易 VR 表示器に対して YouTube での配信を行うものである。YouTube のライブ配信視聴であれば同期型であり、録画の視聴であれば (2a) の非同期・強制進行型で ある。同期型のライブ配信の場合、視聴者はメッセージをコメントの形で投稿し、お互いにそ れを見ながら体験することができる。録画の視聴では、その特徴が失われる一方で、体験開始 の待ち時間がないという利点がある。いずれの視聴でも、体験者の視線方向を制御することは できないため、見る方向を体験者に指示する必要があり、その指示に従って視線が変化してい ることの確認はできないままコンテンツは進行する(図3)[7]。

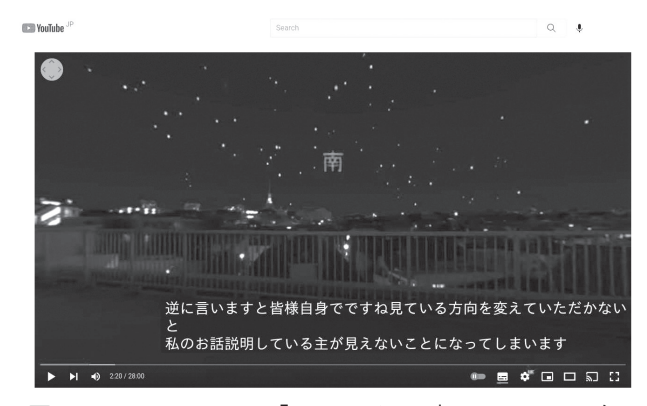

図 3:アストロアーツ「ステラドーム」による VR 配信

 本システムでは、待ち時間なく体験できること、自由に仮想空間に滞在し世界を体験できる ことを重視し、非同期・自由進行型のシステムを採用する。体験者は、示された目標を順番に 訪問するよう誘導され、最後まで訪問し終わると体験終了であることが告げられる。

ヘッドセットへのコンテンツの格納形式について、各型の特徴を述べる。

 同期型のコンテンツは、ヘッドセットに対してあらかじめ VR 環境表示用プログラムをイン ストールした上で、視聴時にコンテンツサーバからパラメータを配信することで、全員に同じ 空間を提示する。ヘッドセットからコンテンツサーバへのデータの返送・インタラクションの 演算などが必要になる場合もあり、あらかじめコンテンツを用意しておくことはできない。

 非同期強制進行形のコンテンツでは、ユーザとのインタラクションはほとんど必要ないため、 処理の軽いストリーミング配信を使用することができ、ヘッドセット本体には単純な表示プロ グラムを配置すれば十分である。たとえば、アストロアーツの VR 配信では、それぞれの機材 の YouTube アプリケーションがあれば VR 体験が可能である。

 これに対し、非同期自由進行型のコンテンツでは、ユーザの操作によって表示コンテンツが 変化するため、あらかじめすべてのコンテンツをヘッドセット内に転送しておくか、操作に対 応してコンテンツを転送する必要がある。精細な写真や解説用の音声データを扱う場合、これ らのファイルはサイズが大きく、転送中に VR 空間の表示がなめらかでなくなる不具合が発生 することがあるため、理想的にはすべてのコンテンツをヘッドセットに転送しておくことが望 ましい。しかし、管理するヘッドセットの台数が増えると、コンテンツを更新した場合の転送 作業の負担が大きくなる。

 本システムでは、コンテンツを自由に・手軽に拡充できることを目指しており、コンテンツ を更新するたびにすべてのヘッドセットを接続してファイル転送するという作業が発生しない ようシステム設計を行う。

#### 3.システム構成

本システムの構成を図 4 に示す。

 各 VR ヘッドセットは、共用の Wifi アクセスポイントに接続されている。このアクセスポ イントには USB メモリが接続され、このアクセスポイント上で起動している FTP サーバを 経由して接続したデバイスからアクセス可能となっている。ポータブルタイプのアクセスポイ

ントを使用することで、バッテリーなどの USB 電源でも運用可能とした。また、アクセスポ イントから有線や無線で外部ネットワーク(インターネットなど)に接続することも可能であ るが、これは必須ではない。

 昨年度までの設計では、共用ファイルの保存場所として Google Drive を使用したが、今回、 ローカルな FTP サーバの使用に変更した。大規模展示会場では、電波リソースの逼迫からイ ンターネット接続が不安定になることがあり、インターネットへの接続を前提とすべきでない と考えた。

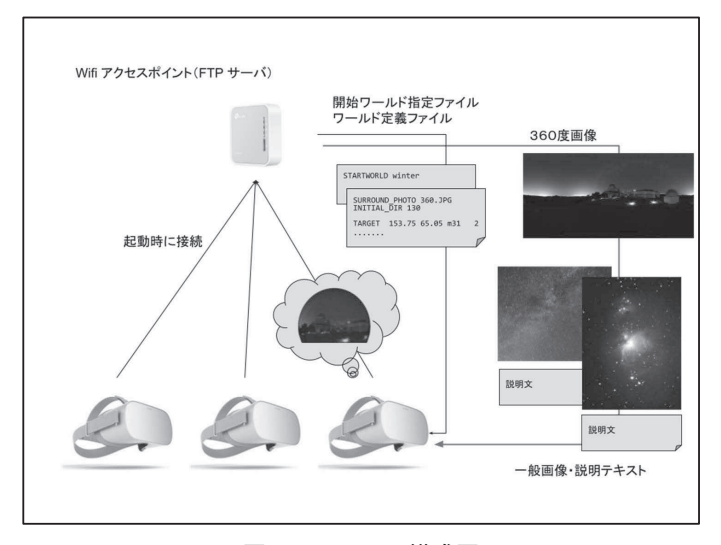

図 4: システム構成図

#### 4.定義ファイル

 システムの起動時に、ヘッドセットは FTP サーバに対し、特定のファイル(/world/ startworld.txt)を要求する。ここに記述されているフォルダが、このあとの表示世界を 定義する。このフォルダを「ワールドフォルダ」と呼ぶ。このフォルダ内の config.txt (たと えば /world/summer/config.txt)を「ワールド定義ファイル」と呼ぶ。ワールド定義ファ イルは、1 行が 1 指令に対応するテキストファイルで、行内に、キーワードとキーワードに対 応するパラメータ列とを、スペースで区切って記述する。現在、4 つのキーワードが実装され、 1つのキーワードが未実装である(図5)。

 TARGET キーワードによって、VR空間内に配置するターゲットを指定する(図5)。ターゲッ トとは、空間内に表示されるマーカ(図 6)であり、これを一定時間注視することで、その場所に、 画像・解説文が表示される(図 7)。ターゲットに関連するファイルは、TARGET コマンドで 記述したフォルダ内に配置することで自動的に読み込まれる。現在対応しているファイル形式 は、JPG (画像),TXT(解説文)である。

システムの起動シーケンスを図 8 に、FTP サーバのフォルダ構成を図 9 に示す。

 コンテンツ作成者の立場からは、USB メモリ内の定義ファイルの編集を行い、各ターゲッ トフォルダ内へ画像・テキストファイルを配置するだけで、プログラムに一切ふれることなく コンテンツを作成することができる。また、それぞれのヘッドセットにはデータを保存する必 要がないため、コンテンツの更新作業時にヘッドセットを操作したり、データ転送する手間が かからず、複数台の運用が容易である。また、コンテンツを修正した場合でも、直ちに展示を 開始することができる。

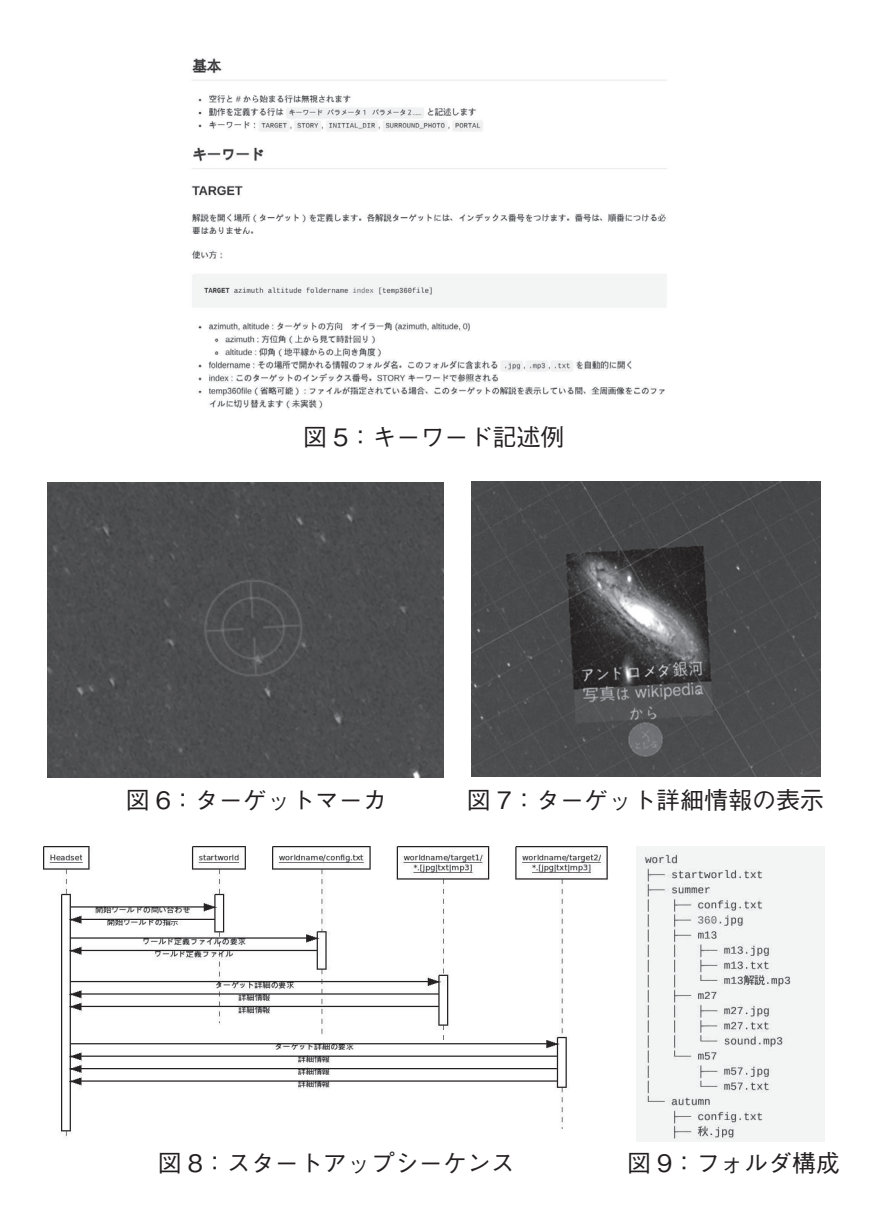

### 5.天球メッシュの生成

 VR 空間全体を覆う環境画像として、Unity では一般に 6 面画像を使用するキューブマッピ ング (Skybox) が広く用いられている [8]。しかし、実写画像を中心コンテンツとする本シ ステムでは、精度良く張り合わせられるように 6 面の画像を別々に用意することは困難である。 360 度全周画像から Skybox への変換は可能ではあるが、変換の過程がブラックボックス化す るため、本システムではより直感的で微調整が容易な球面マッピング(Skysphere, Skydome) を採用した。

 全周画像の撮影に Ricoh 社 Theta Z1[9] を使用し、撮影された 2 枚の魚眼レンズ画像か ら付属の変換ツールによって正距円筒図法に変換した画像を用意した(図 10)。試験的に、 Unity に付属の球面オブジェクトにこの画像をマッピングしたところ、星空の全周画像として

は許容できない歪みが発生した(図 11)。このため、あらたに星空マッピング用の球のメッシュ モデルを作成した。正 8 面体を起点として、各面について、それぞれの辺の中点を結ぶことに よって 4 つの三角形に分割したうえ、各辺の中点を球面上に再配置することを繰り返し、十分 な精度が得られるまで細分化した球面メッシュを得た(図 12)。また、全球画像であっても足 元の画像についてはほとんどの場合重要ではないため、この部分のメッシュ分割を中断するこ とで頂点数を2割削減したメッシュも作成した(図13)。マッピング結果を図 14 に示す。

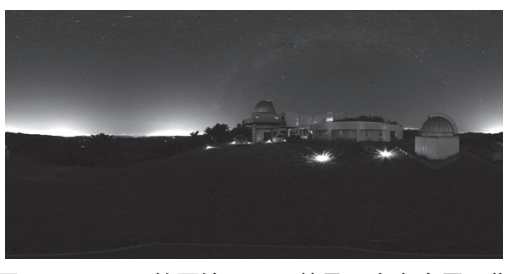

図 10:正距円筒図法による美星天文台全周画像

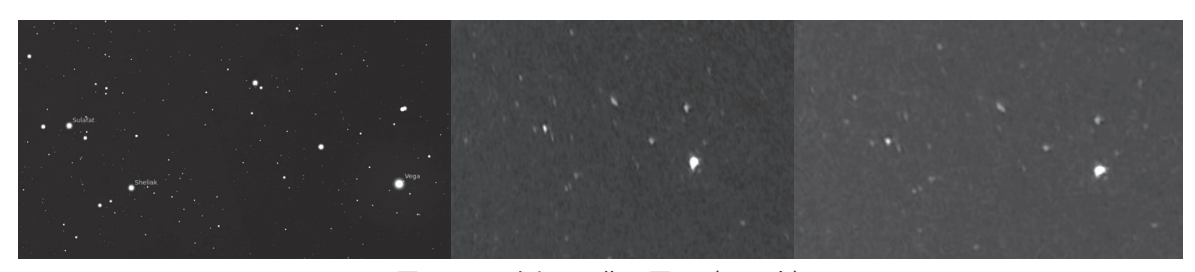

図11:天球上の画像の歪み(こと座) (左:Stellarium[10]による正画像 中央:標準 オブジェクト 右:提案オブジェクト)

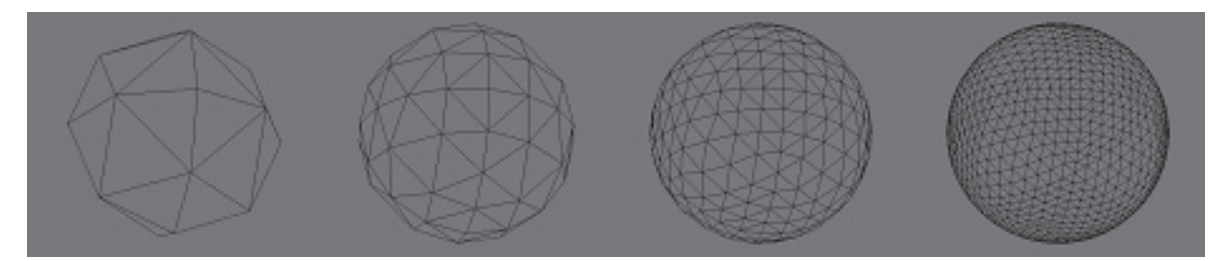

図 12: メッシュの生成 1 分割から 4 分割 (1057 頂点)

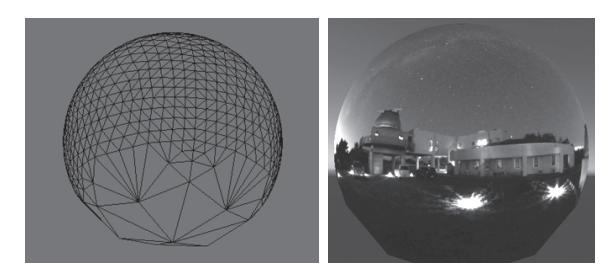

図 13:足元分割停止 (817 頂点) 図 14: マッピング画像

# 6.プラネタリウムソフトとの連携

 本システムは実写画像を基本とするが、全天球が撮影できる天候条件が整うことは珍しく、 特定の日時の星空や未来の時点での星空についてプラネタリウムのように使用するためには、 任意の時点での星空を表示する機能が必要である。このため、オープンソースプラネタリウム ソフト Stellarium[10] から、天頂を向く魚眼画像を出力し(図 15)、これを正しく表示でき るよう、前節で作成した球面メッシュのテクスチャ座標を再計算した(図 16)。Stellarium 側 で表示時刻、星座絵・星座線の表示、ラベルの表示などができるため、簡易プラネタリウムと しての活用の可能性が開けた。

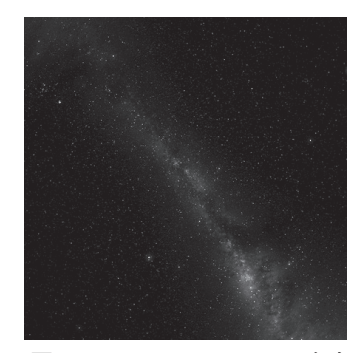

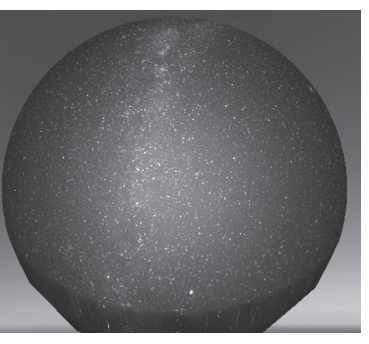

図 15:Stellarium からの出力 図 16:魚眼画像のマッピング

## 7.まとめ

 これまでの実装によって、基本システムは完成した。今後の課題は、(1)FTP 転送されたファ イルのヘッドセットへの保存オプションの追加、(2)解説音声ファイルの再生機能の実装、(3) ワールド切り替え機能の実装、(4)Theta の raw ファイルからの直接貼り付けの実装である。 これらの課題を解決し、活用の可能性を実証的に検証する。

#### **References**

- [1] 光害防止制度に係るガイドブック(平成 13 年 9 月)環境管理局大気生活環境室 https://www.env.go.jp/air/report/h13-02/12.pdf
- [2] 光害対策型の防犯灯・道路灯が、国内メーカー初「星空に優しい照明」の認証を取得 https://news. panasonic.com/jp/press/data/2020/02/jn200220-1/jn200220-1.html
- [2] 星空保護区「美星町が星空保護区申請」 https://hoshizorahogoku.org/2021/04/28/post-454/
- [4] 美星天文台 https://www.bao.city.ibara.okayama.jp/?page\_id=129
- [5] Bliss Digital Therapeutics, https://www.bliss-solution.com/
- [6] ステラドーム , https://stelladome.com/
- [7]【アストロアーツ VR ライブ配信】1 等星いくつ見えるかな? ,https://youtu.be/EsgM52ZFUlM?t=128
- [8] Unity Skybox https://docs.unity3d.com/ja/2018.4/Manual/class-Skybox.html
- [9] https://theta360.com/ja/about/theta/z1.html
- [10] Stellarium, https://stellarium.org/